### **iPhone & iPad Tips November 6, 2017**

#### **Automatically silence notifications while driving**

Thanks to iOS 11's new Do Not Disturb While Driving feature, you can set your iPhone to automatically silence notifications and keep its screen dark when you're behind the wheel. The iPhone can tell that you're driving by observing when it connects to your car's Bluetooth system or by gathering data from the phone's accelerometer.

You can choose to turn on Do Not Disturb While Driving manually or have it kick in automatically when it detects you're in the car.

Go to Settings > Do Not Disturb > Do Not Disturb While Driving

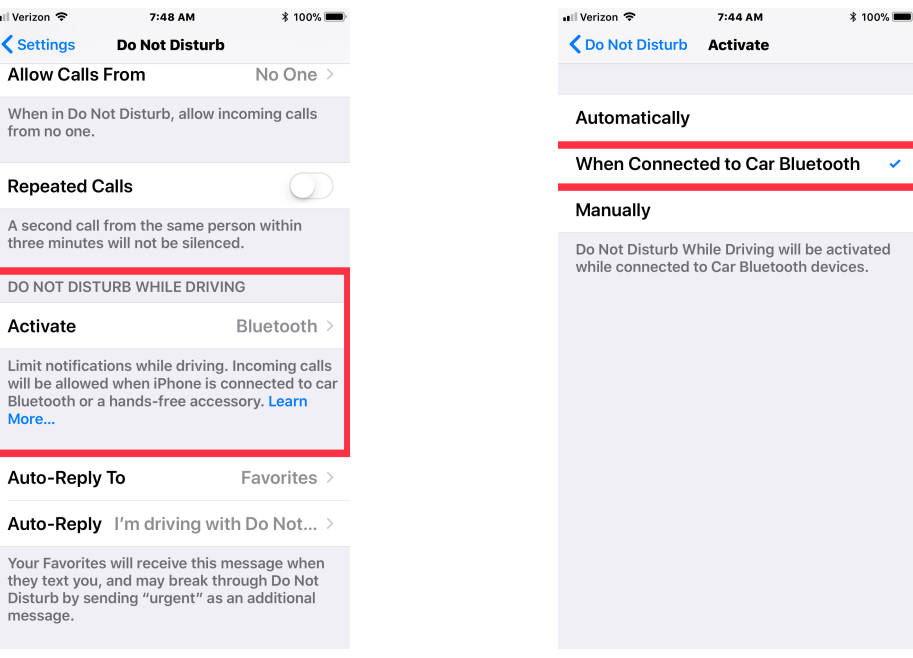

# Talk instead of type

Tap Q on the keyboard and speak your words (including punctuation). When you're finished, tap anywhere in the gray area.

### **Get the iPhone or iPad User Guide (Free)**

Learn everything about your iPhone or iPad by downloading the user guide. It's a free download in iBooks

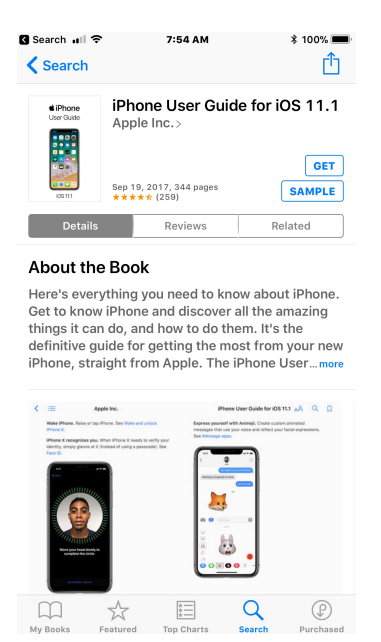

## **Schedule an Uber ride for a future date (like an airport ride)**

Open the Uber app, click on the car icon

습

A new screen appears and you can schedule a future pick up

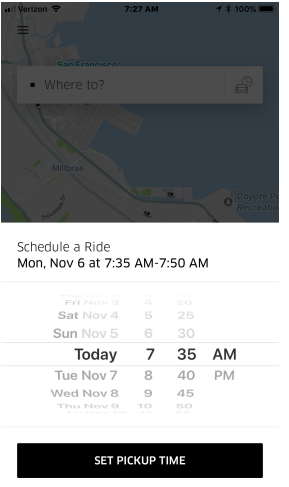